## 技術ノート KGTN 2014081501

## 現 象

[GGH4.X] GG サーバへのログオン時に,Windows の認証画面が表示されるようになった.

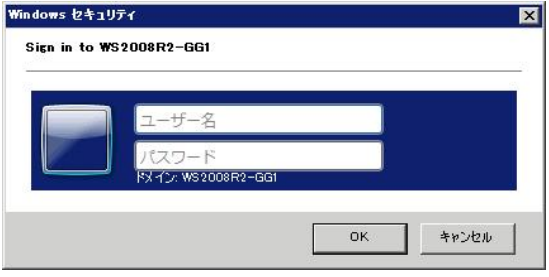

## 説 明

GG のログオン画面でなく Windows の認証画面が表示される場合は,恐らくスマートカード認証が有効になっ ていることが考えられます.クラスタマネージャを起動し,

Tools  $\rightarrow$  Host Options ...  $\rightarrow$  Security  $\rightarrow$  Authentication  $\rightarrow$  Smart card authentication

のチェックを外して下さい.

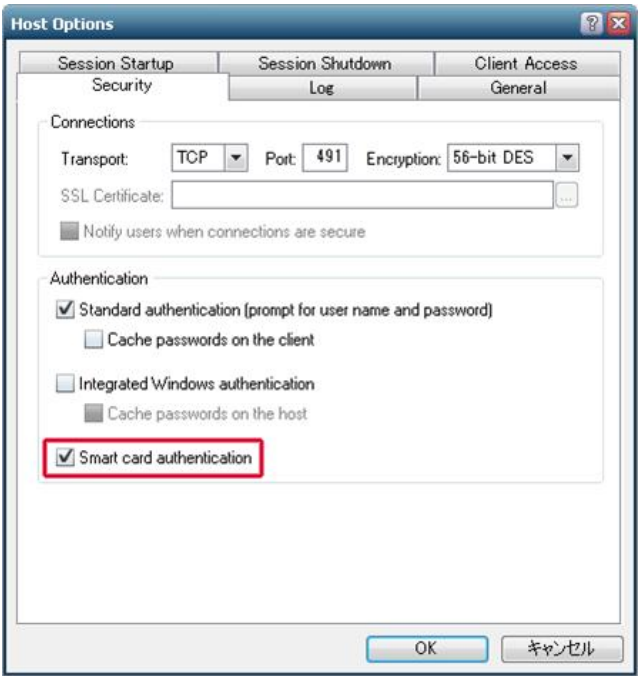

Last reviewed: Aug 15, 2014 Status: DRAFT Ref: NONE Copyright © 2014 kitASP Corporation